## **86 获取主机信息**

## **86.1 创建项目**

通过QtCreator, 在C:\Users\Minwei\Projects\Qt路径下, 创建名为HostInfo的控制台(Console)项 目,并在项目文件中添加第2行:

```
1 \mid \mathsf{QT} \dashv = \mathsf{gui}QT += network4 CONFIG += C++11 console
 5 CONFIG - app_bundle
   # The following define makes your compiler emit warnings if you use
    # any Qt feature that has been marked deprecated (the exact warnings
   # depend on your compiler). Please consult the documentation of the
   # deprecated API in order to know how to port your code away from it.
    DEFINES += QT_DEPRECATED_WARNINGS
    # You can also make your code fail to compile if it uses deprecated APIs.
   # In order to do so, uncomment the following line.
    # You can also select to disable deprecated APIs only up to a certain
    version of Qt.
    #DEFINES += QT_DISABLE_DEPRECATED_BEFORE=0x060000 # disables all the APIs
    deprecated before Qt 6.0.0
    SOURCES += \setminusmain.cpp
    # Default rules for deployment.
22 \mid qnx: target.path = /tmp/$${TARGET}/bin
    else: unix:!android: target.path = /opt/$${TARGET}/bin
24 | !isEmpty(target.path): INSTALLS += target
 2
 3
 6
 7
 8
9
10
11
12
13
14
15
16
17
18
19
20
21
23
```
## **86.2 实现功能**

C:\Users\Minwei\Projects\Qt\HostInfo\main.cpp:

```
#include <iostream>
1
    using namespace std;
   #include <QCoreApplication>
    #include <QHostInfo>
   #include <QMetaEnum>
    int main(int argc, char *argv[])
    {
        QCoreApplication a(argc, argv);
        QString hostName = QHostInfo::localHostName();
        cout << hostName.toStdString() << endl;
        for (QHostAddress address : QHostInfo::fromName(hostName).addresses())
 2
 3
 4
 5
 6
 7
 8
9
10
11
12
13
14
15
```

```
cout << QMetaEnum::fromType<
                QAbstractSocket::NetworkLayerProtocol>().valueToKey(
                address.protocol()) << ", " <<
                address.toString().toStdString() << endl;
        return a.exec();
    }
16
17
18
19
20
21
22
```
## **86.3 测试验证**

运行效果如图所示:

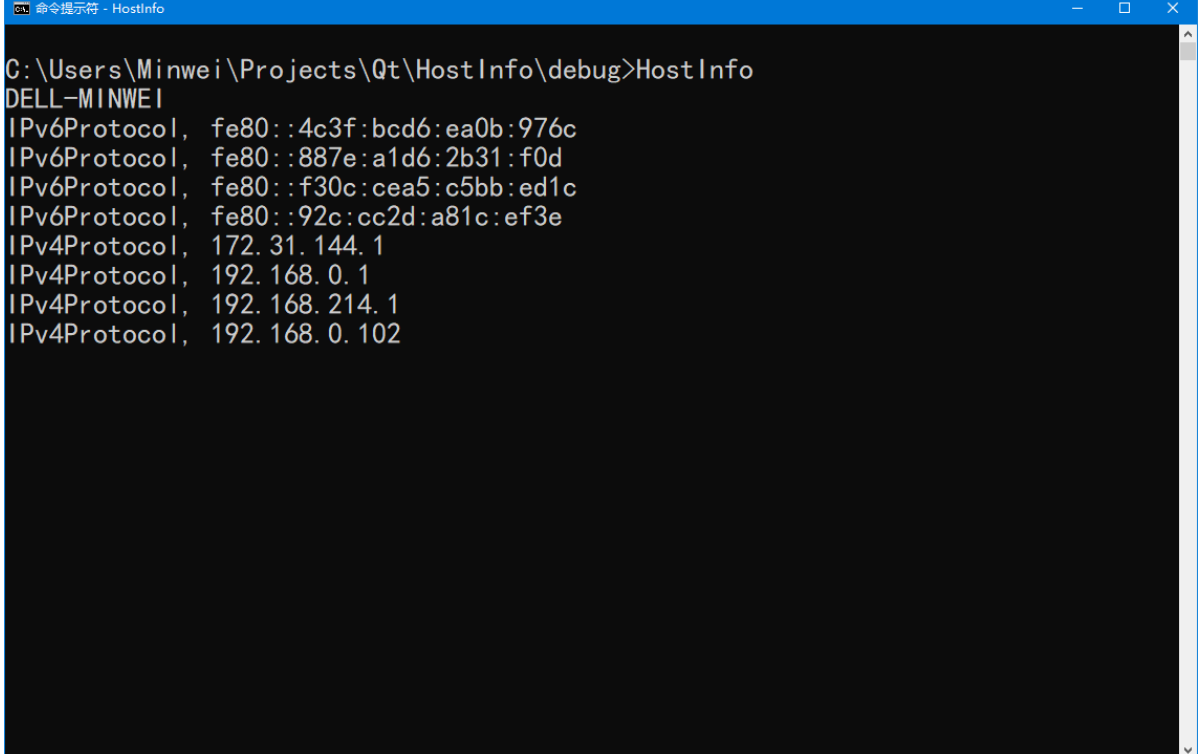